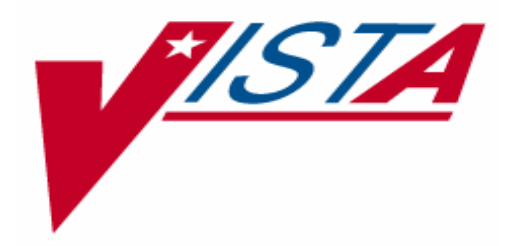

# **Disposition of EWL Entries and Transmission of Background Messages to EWL Mail Group**

# **SD\*5.3\*327**

Release Notes

# **August 2005**

Department of Veterans Affairs **V***IST*A Health Systems Design and Development

# **Revision History**

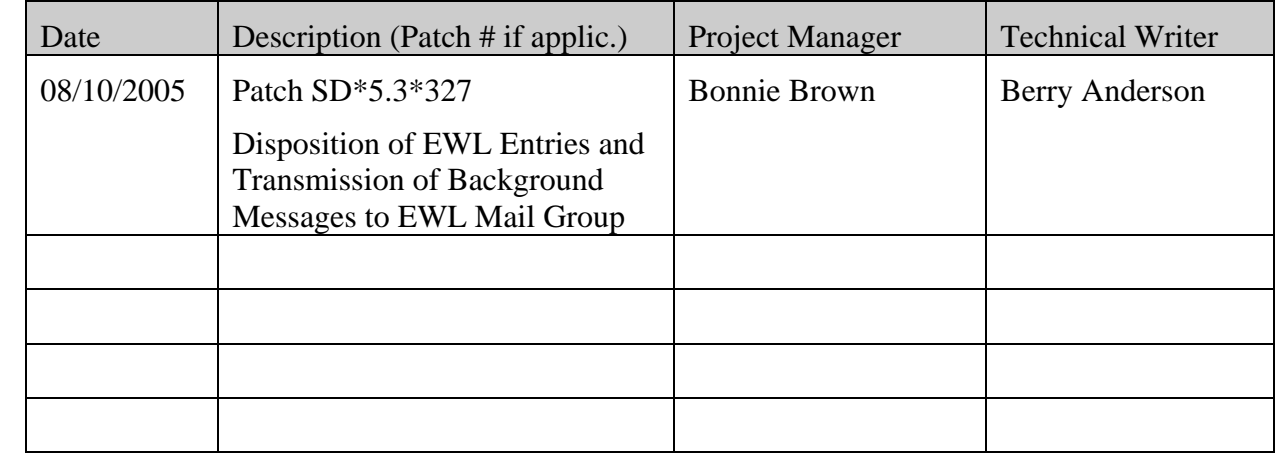

(This page was left blank for double-sided printing)

## **Table of Contents**

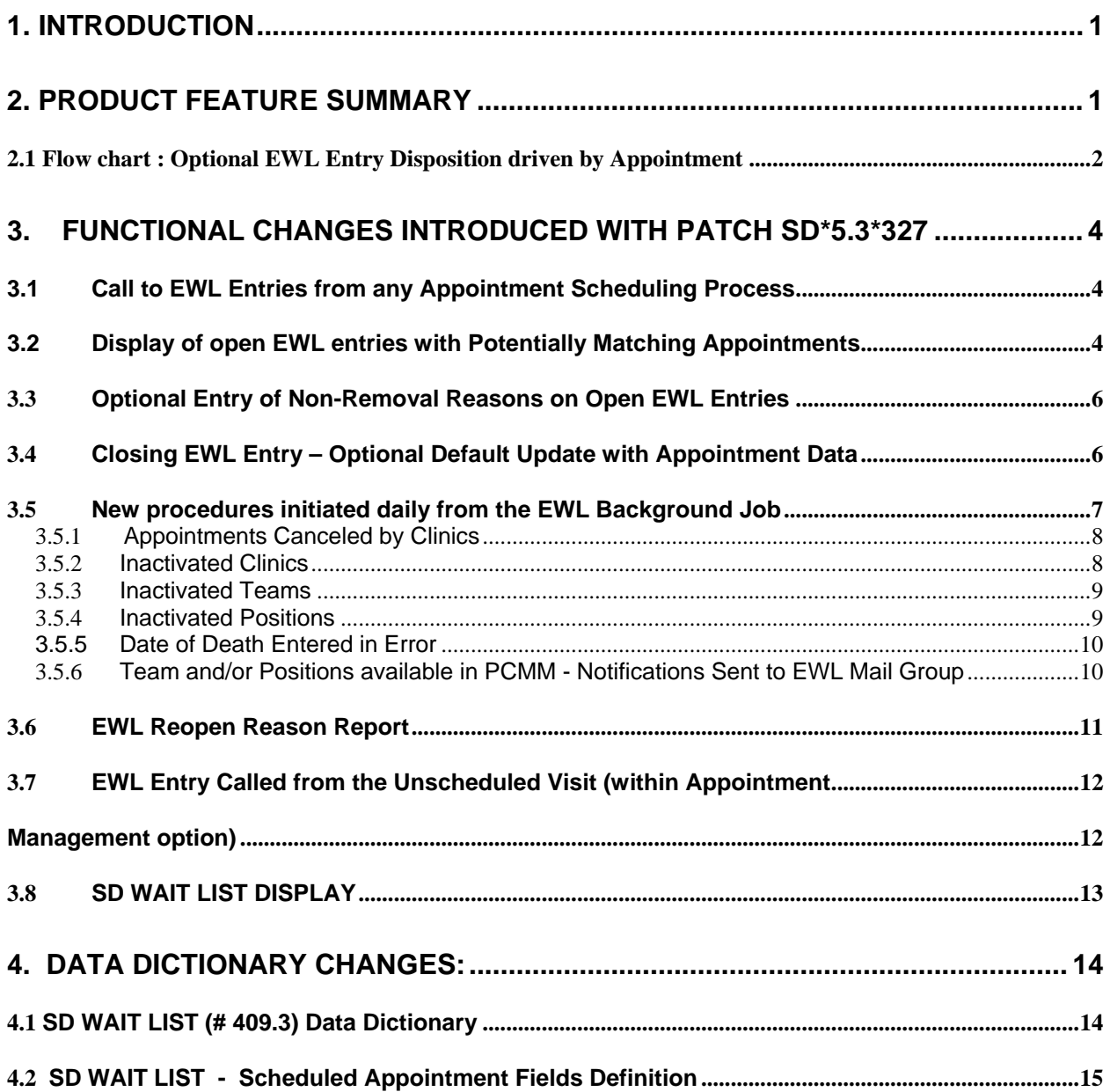

(This page was left blank for double-sided printing)

## **1. Introduction**

This patch is a part of the Electronic Wait List enhancements as identified through a list of requirements that the EWL User Group has validated and prioritized. Management of the EWL disposition process and its close relation to scheduled appointments has been addressed in this patch. The functionality introduced by this patch applies to the existing EWL package in its current state. The Electronic Wait List sub-system shall be included in the Scheduling Re-hosting project that is in testing right now and the EWL features introduced in this patch are expected to be implemented in this Scheduling Re-hosting project as well.

The main purpose of this project is to speed up the disposition process of open EWL entries if a related appointment is scheduled and to alert the new EWL Mail Group: SD EWL BACKGROUND UPDATE, about the need for editing an EWL entry in response to a change in the status of its EWL type.

A user manual specific to just patch SD\*5.3\*327 has been created and is located at http://www.va.gov/vdl/VistA\_Lib/Clinical/Electronic\_Wait\_List/SD\_53\_P327\_um.pdf.

**NOTE:** The general online User Manual of Electronic Wait List for Scheduling and Primary Care Management Module (PCMM) is available at

http://www.va.gov/vdl/VistA\_Lib/Clinical/Electronic\_Wait\_List/SD\_53\_P263\_um.pdf.

## **2. Product Feature Summary**

SD\*5.3\*327 will introduce the following enhancements:

- User interface to select open EWL entries by clinic, by specialty or all
- Ability to disposition a selected EWL entry and to update with data of the related appointment
- Optional selection of open EWL entries for marking with a non-removal reason
- Display of selected EWL entries with the Reopen Reason, appointment information, and the related comments if applicable.
- The new EWL background job to include:
- o Identification of 'canceled' appointments used previously for disposition of the related EWL entries, and automatic change of the related EWL entry status to 'open'.
- o Identification of the Date of Death change and update of the related EWL entry status accordingly.
- o Identification of 'inactivated' clinics, teams, and positions used in open EWL entries with follow up notification sent to the EWL Mail Group.
- o Generation of appropriate messages (listed above) sent by Mail Man to the designated EWL Mail Group: SD EWL BACKGROUND UPDATE.
- Design of a new report with EWL entries sorted by Reopen Reason.
- Ability to prompt for a new entry to the EWL if no appointment could have been selected from Action: Unscheduled Visit under Appointment Management.

## **2.1 Flow chart: Optional EWL Entry Disposition driven by Appointment Scheduling**

See chart on next page

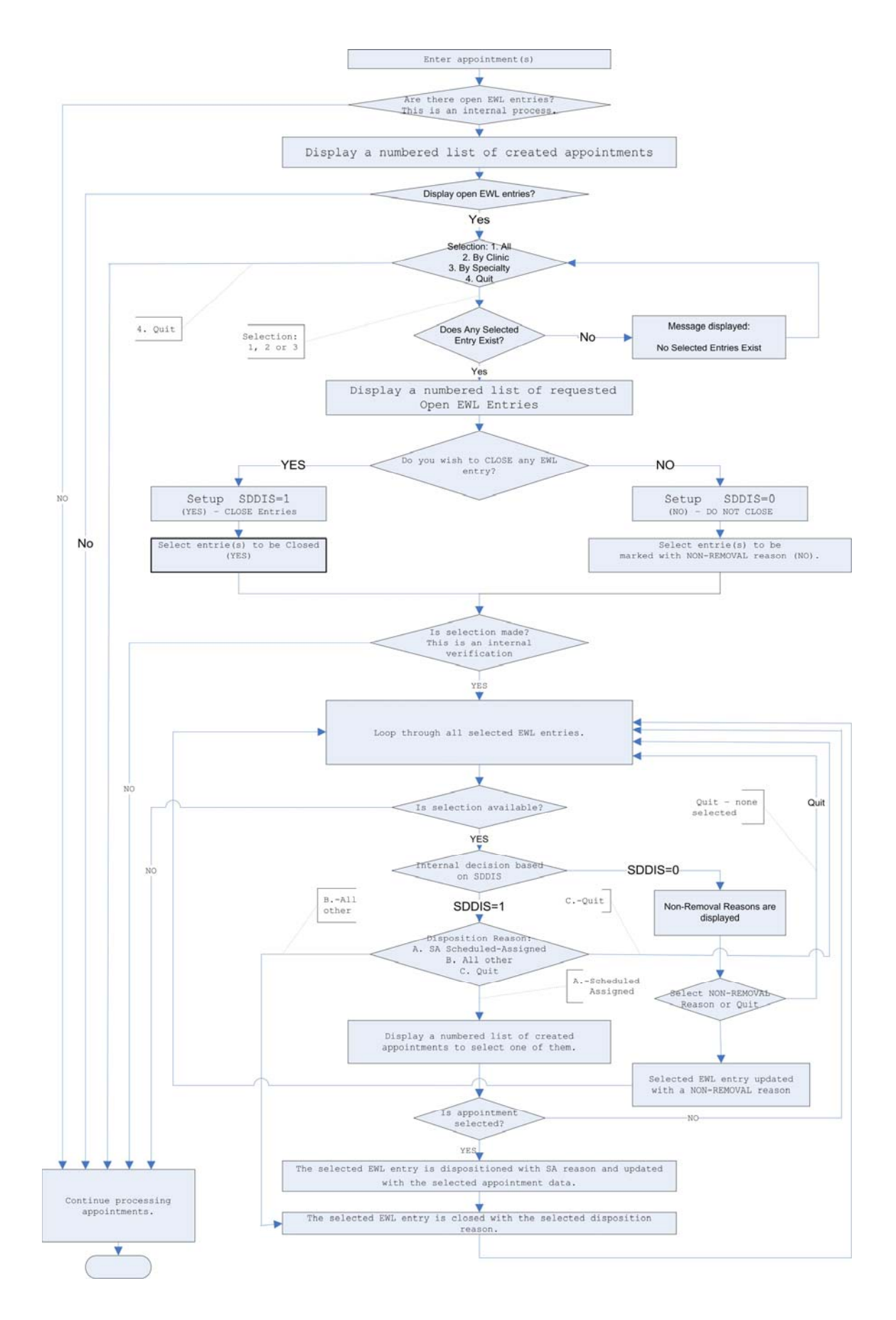

## **3. Functional Changes Introduced with Patch SD\*5.3\*327**

## *3.1 Call to EWL Entries from any Appointment Scheduling Process*

The system shall generate a temporary file containing already-created appointments' data that will be compared with open EWL entries (if any exist). This file will be used to display the created appointments at the end of their appointment entry process and during the optional EWL entry disposition process. If any open EWL entry has been identified by the system, a list of the created appointment(s) is displayed along with the following prompt:

#### **Do you want to display open Wait list entries (Yes/No)?? YES// NO**

If a user enters 'NO', then the whole process with EWL entries is bypassed and the appointment entry process continues.

If the user enters 'YES', then the potential EWL entry disposition process shall start, see System Feature: 3.2.2

The following Appointment Menu options are used to schedule appointment(s) and are involved in this process:

#### **Appointment Management:**

**Action: Make appointment Action: Unscheduled Visit** 

### **Multiple Appointments Booking**

The system shall determine if any open EWL entries exist for a patient. An optional temporary file, **^TMP(\$J, "APPT",SCNT),** with appointment(s) characteristic data shall be generated only if at least one open EWL entry exists. (SCNT represents a sequence number used for interactive communication with the system.) A summary of created appointment(s) is displayed only if the patient has an open EWL entry

## *3.2 Display of open EWL entries with Potentially Matching Appointments*

If the default "YES" is accepted**,** the following prompt allows for selection of open EWL entries to be displayed:

**Do you want to display open Wait list entries (Yes/No)?? YES//**

### **Display Open Wait List entries selection:**

 **'A' for ALL entries 'C' for matching Appointment CLINIC 'S' for matching Appointment SPECIALTY '^' to Quit SELECT:** 

If a desired selection does not provide any listing, then a message is displayed:

#### **No selected open EWL entry has been found!**

and another selection may be made. Any time a user may 'quit' to exit from the EWL disposition process.

If a selection exists, the system shall create a temporary file **^TMP(\$J,"SDWLPL",SCN)** with all identified open EWL entries listed in sequence order 'SCN' for a potential interactive selection. The created appointment(s) are displayed again for easy matching to the opened EWL entries selected.

Example:

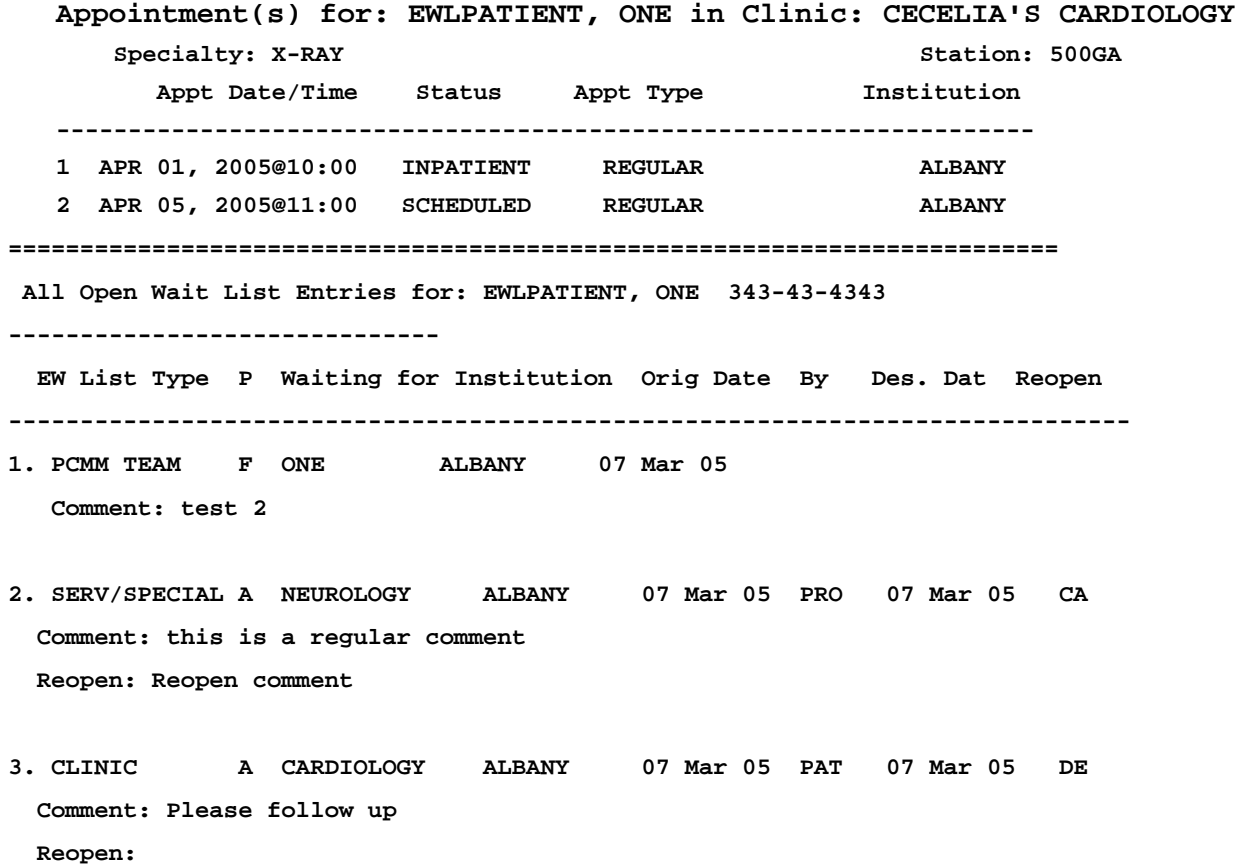

The Reopen column represents the following set of codes from the Reopen Reason field (#29).

CC: INACTIVATED CLINIC CA: CANCELED APPOINTMENT DE: DATE OF DEATH ERROR O: OTHER

**Note:** The CC: INACTIVATED CLINIC code is reserved for future functionality that will allow users to manually reopen an EWL entry, i.e., the CC code will not be utilized in this patch (SD\*5.3\*327), but will be utilized in a future patch. To inactivate a clinic, you have to cancel all appointments created for that clinic, and EWL entries related to those appointments closed by the clinic are reopened by the nightly background job and are indicated by code 'CA', please see above.

## **3.3** *Optional Entry of Non-Removal Reasons on Open EWL Entries*

Following the displayed open EWL entries, a user shall make a decision if to disposition any entry. If the default 'NO' is accepted, then an optional non-removal reason may be entered for any selected entry.

## **DO YOU WISH TO REMOVE ANY ENTRY FROM LIST (Yes/No)? ? NO// Select entries for entering Non-Removal Reason or '^' to Quit>: (1-3):** *1,3*  **Select one of the following:**

- **1 APPOINTMENT CRITERIA NOT MET**
- **2 PATIENT WANTS ANOTHER APPOINTMENT**
- **3 PROVIDER WANTS ANOTHER APPOINTMENT**
- **4 OTHER**
- **5 QUIT**

### **Select one of the following reasons for #: 1:**

A prompt for a non-removal reason shall be repeated for each selected entry, in the above example, for #3.

## **3.4** *Closing EWL Entry – Optional Default Update with Appointment Data*

If a user decides to disposition any of the open EWL entries based on comparison of scheduled appointment(s) to the list of 'open' EWL entries, , 'YES' has to be entered in response to the prompt:

#### **DO YOU WISH TO REMOVE ANY ENTRY FROM LIST (Yes/No)? ? NO//YES**

**Select entries for disposition '^' to Quit>: (1-3): // 2,3** 

**Disposition Reason for # 2:** 

**D DEATH NC REMOVED/NON-VA CARE SA REMOVED/SCHEDULED-ASSIGNED CC REMOVED/VA CONTRACT CARE NN REMOVED/NO LONGER NECESSARY ER ENTERED IN ERROR Q QUIT/DO NOT DISPOSITION** 

**Enter selection or <CR> to accept 'SA REMOVED/SCHEDULED-ASSIGNED'> : SA//** 

If a default 'SA' is accepted, then a list of the just-scheduled appointments is displayed again for matching with the EWL entry to be closed.

#### **REMOVED/SCHEDULED-ASSIGNED**

**Appointment(s) for: EWLPATIENT, ONE in Clinic: CECELIA'S CARDIOLOGY** 

**---------------------------------------------------------------------------------------------------- Specialty: X-RAY** Station: 500GA  **Appt Date/Time Status Appt Type Institution 1 APR 01, 2005@10:00 INPATIENT REGULAR ALBANY 2 APR 05, 2005@11:00 SCHEDULED REGULAR ALBANY** 

**Select appointment entry for Removal Reason or '^' to Quit>: (1-2): //***1* 

The EWL entry is closed with updates from the selected appointment and a message shall be displayed:

**\*\*\* Patient has been removed from Wait List \*\*\*** 

**3.5** *New procedures initiated daily from the EWL Background Job*  One background job was added to patch SD\*5.3\*327:

August 2005 SD\*5.3\*327 Release Notes 7

## SD EWL BACKGROUND JOB

Description: Routine SDWLQSC will run in the background as scheduled daily by the site. This background job will be used to determine if any of the changes described below, have occurred. The appropriate messages will then be sent to the EWL User Group: SD EWL BACKGROUND UPDATE.

## **3.5.1 Appointments Canceled by Clinics**

Has any appointment been canceled by an active clinic, where that appointment was used to close an EWL entry? If 'Yes' (closed based on **SA** -**REMOVED/SCHEDULED-ASSIGNED REASON)** then**:** 

- The EWL entry shall be opened with the Reopen Reason: 'CA' and the Reopen Comment field may be populated by users in the future when a patch to allow editing of an EWL entry's Reopen Comments is implemented.
- The following MailMan message will be generated and sent to members of the EWL Mail Group: SD EWL BACKGROUND UPDATE:

----------------------------------------------------------------------- ----------------------------------------------------------------------- Subj: EWL appointment entries with a status of 'CANCELED BY CLINIC'.  $[#174282] 04/25/05@08:48$ From: POSTMASTER In 'IN' basket. Page 1 \*New\* This message displays any entries in file EWL that have pending appointments with a status of 'CANCELED BY CLINIC', there may be further action required if the patient still needs an appointment. PATIENT NAME CLINIC CLINIC DATE/TIME OF APPT EWLPATIENT, TWO STARTEST APR 27, 2005@13:00

Note: An original appointment may be canceled and another one created the next day (or another day in the future) for the same date and time as the original appointment. Regardless if the clinic on the original appointment and the clinic on the new appointment are the same or not, the corresponding EWL entry that was tied to the original appointment will be open.

### **3.5.2 Inactivated Clinics**

Has any Clinic used by an EWL entry been inactivated? To inactivate a clinic, all appointments scheduled for that clinic must be canceled. This is addressed in section 3.5.1.

If 'Yes' and the EWL entry is closed (i.e. has a scheduled appointment), no action is taken.

If 'Yes' and the EWL entry is open (i.e. does not have a scheduled appointment), then the following Mail Man message should be sent to the EWL Mail Group:

Subj: INACTIVE CLINICS with OPEN WAIT LIST entries. [#174315] 04/25/05@13:35 8 lines From: POSTMASTER In 'IN' basket. Page 1 \*New\* This message displays the number of open Wait List entries that are tied to an Inactive Clinic. These Wait List entries may require further action, please review.

CLINIC and NUMBER of WAIT LIST entries

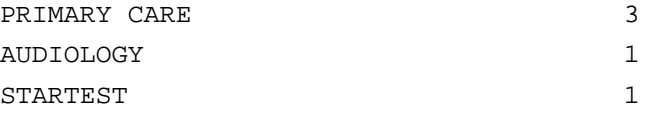

#### **3.5.3 Inactivated Teams**

Has any Team used by EWL entry been inactivated? If 'Yes' and the EWL entry with this team is open, a Mail Man message should be generated and sent to the EWL Mail Group, for example:

> -------------------------------------------------------------------- Subj: Wait List PCMM Inactive Team Report [#174431] 04/26/05@15:23 5 lines From: POSTMASTER In 'IN' basket. Page 1 \*New\* This message displays any PCMM Teams that have been inactivated and have patients waiting on the Wait List. The PCMM Teams are displayed along with the number of open Wait List entries.

VASSER'S TEAM 1 10

#### **3.5.4 Inactivated Positions**

Has any Position used by EWL entry been inactivated? If 'Yes' and the EWL entry with this position is open, a Mail Man message should be generated and sent to the EWL Mail Group for example:

> -------------------------------------------------------------------- Subj: Wait List PCMM Inactive Position Report [#176004] 05/17/05@12:16 7 lines From: POSTMASTER In 'IN' basket. Page 1 \*New\* This message displays any PCMM Positions that have been inactivated

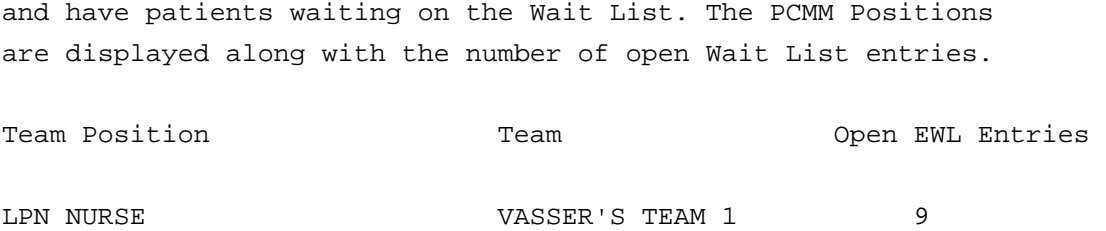

#### **3.5.5 Date of Death Entered in Error**

Has any Date of Death been entered by error e.g. the EWL entry is closed and marked with D - Disposition Reason while the patient does not have Date of Death in her/his record.

If 'Yes,' the EWL entry shall be open with the Reopen Reason 'DE' – Date of Death Error, a related Mailman message shall be generated:

----------------------------------------------------------------------- Subj: Wait List Date of Death Error Report [#174398] 04/26/05@14:29 5 lines From: POSTMASTER In 'IN' basket. Page 1 \*New\* This message displays any patient on the Wait List who had a Date of Death entered in error. The Wait List entry is reopened and may require additional follow-up.

EWLPATIENT, THREE

#### **3.5.6 Team and/or Positions available in PCMM - Notifications Sent to EWL Mail Group**

If either a Team or a Position becomes open by spots becoming available and they are in open status on the EWL, the following messages shall be sent to the EWL Mail Group:

----------------------------------------------------------------------- Subj: PCMM Team Report of Available Slots [#174284] 04/25/05@08:48 10 lines From: POSTMASTER In 'IN' basket. Page 1 \*New\* This message displays any PCMM Teams that have open EWL entries waiting - and now have open slots available. Message displays PCMM Team and number of open slots and number of EWL entries waiting for that PCMM Team. TEAM SLOTS AVAILABLE EWL ENTRIES VASSER'S TEAM 1 70 70 19

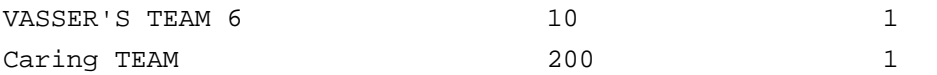

or

----------------------------------------------------------------------- Subj: PCMM Positions Report of Available Slots [#174484] 04/27/05@07:47 8 lines From: POSTMASTER In 'IN' basket. Page 1 \*New\* This message displays any PCMM Positions that have open EWL entries waiting - and now have open slots available. Message displays PCMM Position and number of open slots and number of EWL entries waiting for that PCMM Position.

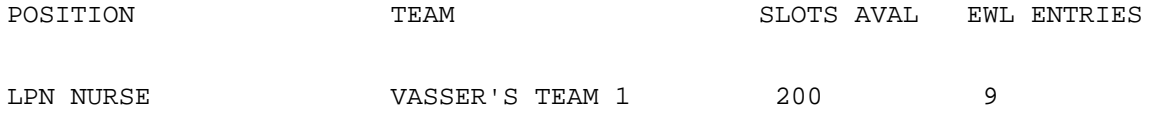

## **3.6** *EWL Reopen Reason Report*

The following template-driven report, SDWLRO, shall be available from OPTION:

**SD WAIT LIST REOPEN ENTRIES.** This stand-alone option is also available as EWL Reopened Entries from Menu: **SD WAIT LIST REPORTS MENU** 

**(** Wait List (Sch/PCMM) Reports):

- 1 Appointment (Sch/PCMM) Wait List Report
- 2 PCMM Team/Position Wait List (Sch/PCMM) Report
- 3 Overdue Appointment Wait List(Sch/PCMM) Report
- 4 Wait List (Sch/PCMM) Statistic Report
- 5 Enrollment Wait List (Sch/PCMM) Statistic Report
- **6 EWL Reopened Entries**

**-------------------------------------------------------------------------- Select OPTION NAME: SDWL REOPEN EWL ENTRIES EWL REOPENED ENTRIES SD WAIT LIST REOPEN ENTRIES EWL Reopened Entries EWL REOPEN REASON APR 26,2005 09:16 PAGE 1 EWLPATIENT, SIX REOPEN REASON: CANCELED APPOINTMENT EWL TYPE: SERVICE/SPECIALTY DESIRED DATE: AUG 21,2003 APPT: PRIMARY CARE TEAM 1 MAY 6,2005 09:00 Canceled by Clinic REOPEN COMMENTS:** 

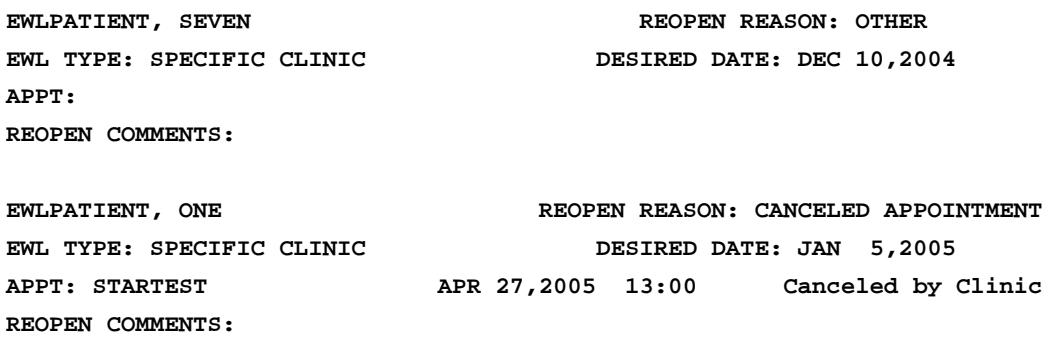

## **3.7** *EWL Entry Called from the Unscheduled Visit (within Appointment Management option)*

The ability to prompt a user for an entry in the Electronic Wait List existed prior to this patch, but only under the Make Appointment option. The same feature should have existed under the Unscheduled Visit process if it was not possible to enter/schedule an appointment for 'NOW'. The problem shall be addressed with the following functionality:

Select Action: Quit// UN Unscheduled Visit

Select Clinic: CE

- 1 CECELIA'S CARDIOLOGY
- 2 CECELIA'S EXTRA CLINIC
- 3 CECELIA'S GEN MED
- 4 CECELIA'S OPHTHAL

CHOOSE 1-4: 2 CECELIA'S EXTRA CLINIC

APPOINTMENT TIME: NOW// (MAR 29, 2005@15:51)

o Clinic does not meet on this date!

## APPOINTMENT TIME: NOW// ^

DO YOU WISH TO PLACE THIS PATIENT ON A WAITING LIST ? No// (No)

or

DO YOU WISH TO PLACE THIS PATIENT ON A WAITING LIST ? No// Y (Yes) Wait List Enter/Edit

EWLPATIENT, SIX 666-44-4056

Patient Currently is on Waiting List for the Following

# Wait List Type P Waiting For Institution Date Entered 1. SPECIFIC CLINI F CECELIA'S EXTRA CLI ALBANY 032905 Select Wait List (1) or Enter 'N' for New or '<sup>^</sup>' to Quit ?

## **3.8** *SD WAIT LIST DISPLAY*

The modified display includes appointment information and the Reopen Reason (if any exist). The Wait List Display will include additional information related to an appointment used as a reason for closing the entry, please see below:

```
Do You Want to View Only 'OPEN' Wait Lists? Yes// 
# 1 
Wait List - SERVICE/SPECIALTY Date Entered - 09/23/03
             PRIMARY CARE/MEDICINE 
Institution - CHEYENNE VAMROC 
Entered by - EWLPATIENT, TWO 
Requested By - PATIENT Date Desired - 12/00/03
Comments - inexact date entered 
***** 
# 2 
Wait List - SPECIFIC CLINIC Date Entered - 01/03/05
             STARTEST 
Institution - WILMINGTON VAMROC 
Entered by – EWlUSER, ONE 
Requested By - PATIENT THE REPORT OF STREET BASIC DATE DESIRED - 01/05/05
Reopen Reason: CANCELED APPOINTMENT
Disposition - Disposition Date -
Dispositioned by -
Appointment scheduled for APR 27, 2005@13:00
Made on: APR 25, 2005 For clinic: STARTEST 
Appt Institution: WILMINGTON VAMROC Appt Specialty: ADMITTING/SCREENING
Appointment Status: Canceled by Clinic 
*****
```
## **4. Data Dictionary changes:**

## **4.1** *SD WAIT LIST (# 409.3) Data Dictionary*

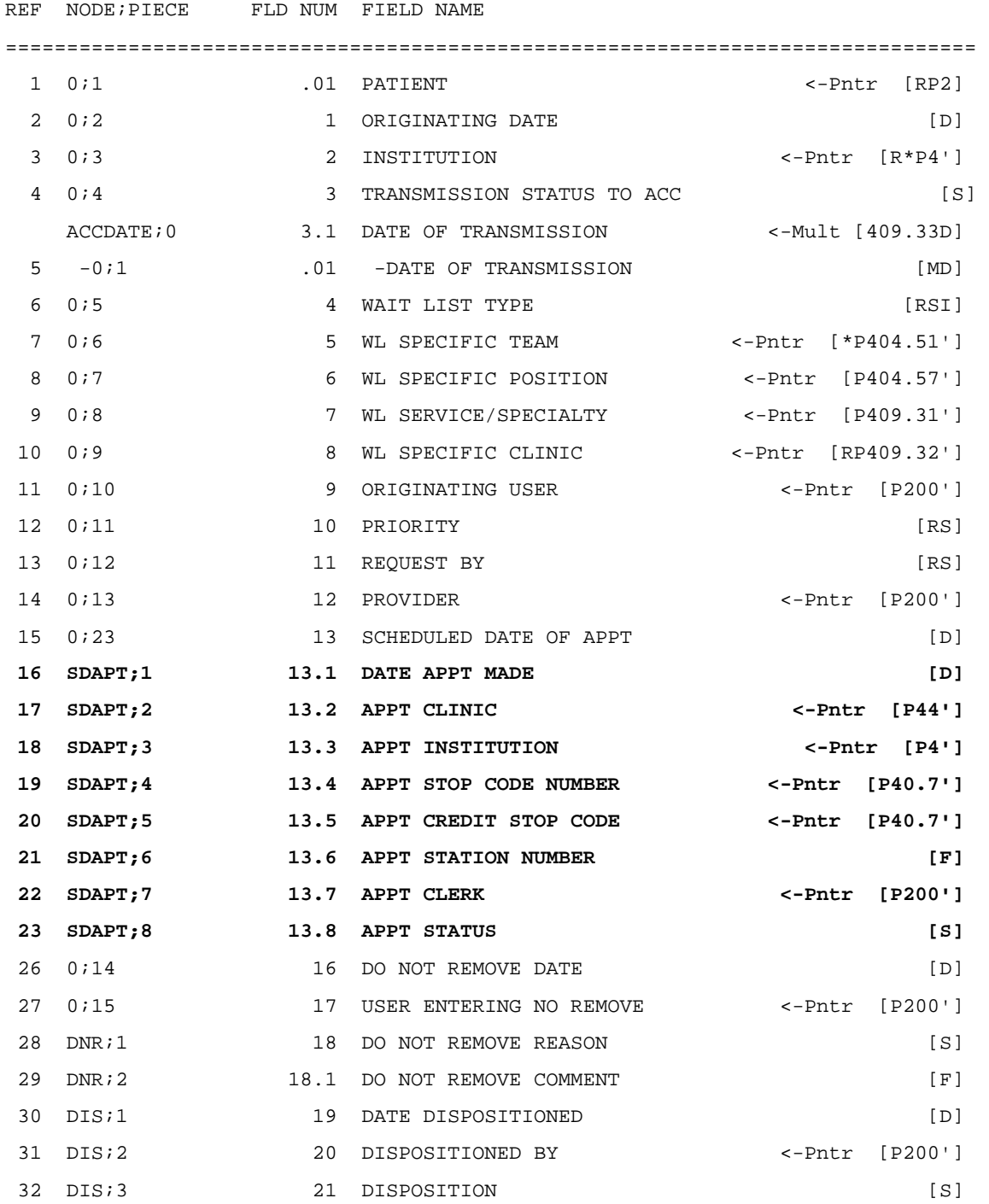

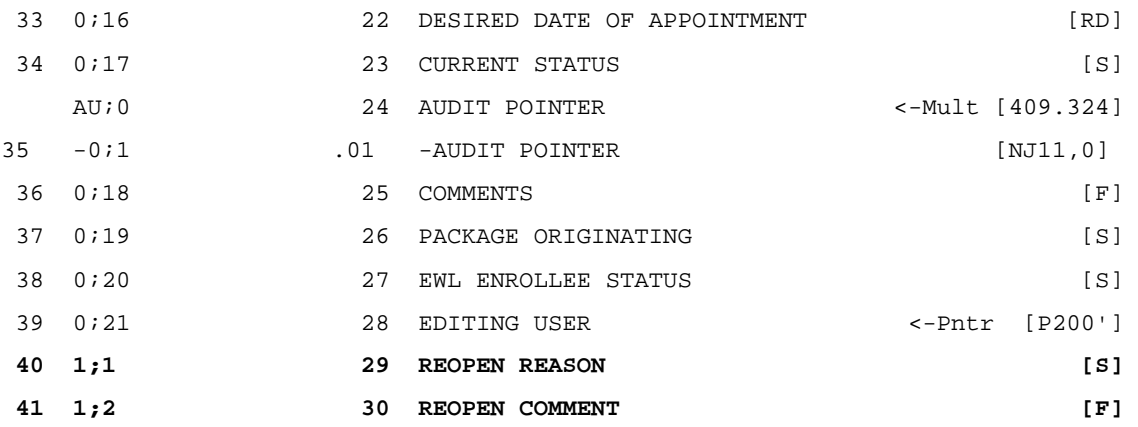

New fields introduced with this patch are in **bold.** 

## **4.2** *SD WAIT LIST - Scheduled Appointment Fields Definition*

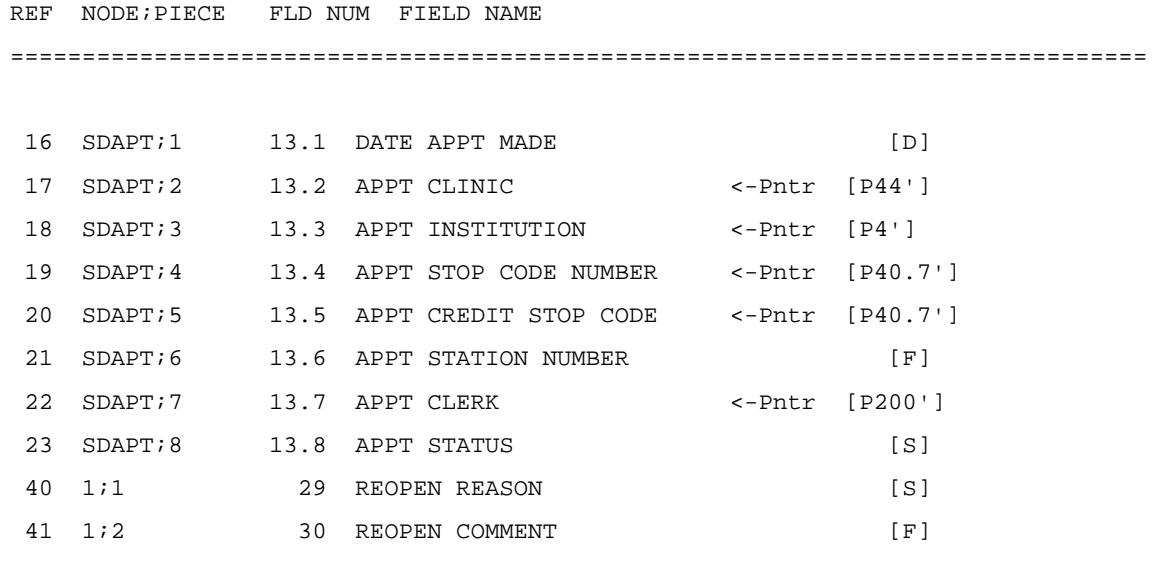

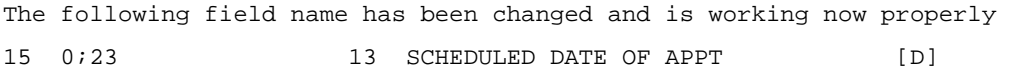